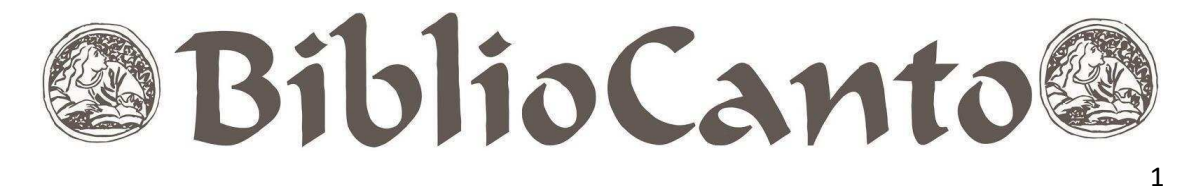

#### **DOI :10.21680/2447-7842.2022v8n1ID25679**

# **Biblioteca Central Zila Mamede e o inventário de suas coleções especiais**

# **Central Library Zila Mamede and the inventory of its special collections**

Tércia Maria Souza de Moura Marques<sup>1</sup> <[tercia.marques@.ufrn.br](mailto:terciamarques@bczm.ufrn.br)> Maria do Socorro do Nascimento Oliveira<sup>2</sup> <[socorronascimento@bczm.ufrn.br](mailto:socorronascimento@bczm.ufrn.br)> Rosa Ticiane de Oliveira Almeida<sup>3</sup> <[rosa.almeida@ufrn.br](mailto:rosa.almeida@ufrn.br)> Angelike Katherine Pereira da Silva<sup>4</sup> <[angelike.silva@ufrn.br](mailto:angelike.silva@ufrn.br)> Juliane medeiros de Lima<sup>5</sup> <[juliane.medeiros@ufrn.br](mailto:juliane.medeiros@ufrn.br)>

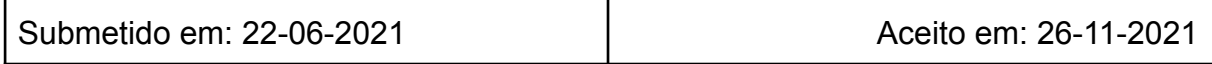

**Resumo:** No ano em que comemora sessenta anos de funcionamento, a Biblioteca Central Zila Mamede realiza o primeiro inventário automatizado do seu patrimônio bibliográfico. Patrimônio este constituído por diversas coleções, o que justifica o recorte feito à escrita do artigo: 9 coleções salvaguardadas no Setor de Coleções Especiais. A pesquisa é um relato de experiência, que objetiva documentar o

<sup>1</sup> Mestre em Educação pela Universidade Federal do Rio Grande do Norte. Graduada em Biblioteconomia pela Universidade Federal do Rio Grande do Norte.

<sup>2</sup> Mestre em Administração pela Universidade Potiguar. Especialista em Gestão Estratégica de Sistemas de Informação pela Universidade Federal do Rio Grande do Norte e Bacharel em Biblioteconomia pela Universidade Federal do Rio Grande do Norte.

<sup>&</sup>lt;sup>3</sup> Mestre em Engenharia Sanitária pela Universidade Federal do Rio Grande do Norte. Graduada em Engenharia Civil pela Universidade Federal do Rio Grande do Norte.

<sup>4</sup> Graduada em Ciências Sociais (Licenciatura e Bacharelado) e em Biblioteconomia pela Universidade Federal do Rio Grande do Norte. Especialista em Gestão Estratégica de Sistemas de Informação pela Universidade Federal do Rio Grande do Norte. Bibliotecária documentalista da Biblioteca Central Zila Mamede (BCZM)

<sup>5</sup> Especialista em Gestão Documental pela Universidade Federal do Rio Grande do Norte. Graduada em Biblioteconomia pela Universidade Federal do Rio Grande do Norte. Graduada em Pedagogia pela Universidade Federal do Rio Grande do Norte.

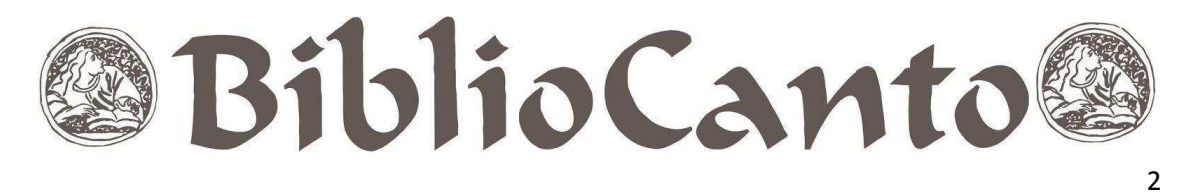

planejamento, a metodologia utilizada e os resultados alcançados na realização do inventário das 9 coleções, objeto desse estudo, no intuito de contribuir com outras unidades informacionais na realização de seus inventários. Para tanto percorreu as etapas de convocação e capacitação da equipe; organização do acervo; realização da captura de códigos de barras dos materiais por meio do aplicativo Bib Inventário Mobile; avaliação dos dados; localização de erros; aplicação de soluções. Como resultados, o inventário apontou que 12,28% dos materiais cadastrados no sistema apresentavam algum tipo de ocorrência, sendo que a maioria delas não influenciava na busca e recuperação dos materiais. Após as devidas correções, 0,86% do total dos itens inventariados não foram localizados, resultado que, embora reduzido, a equipe espera eliminar nos próximos levantamentos. Finalmente, a atividade permitiu registrar e reparar possíveis erros, perdas e/ou danos, tanto nos materiais físicos como no sistema de gerenciamento do acervo, possibilitando à equipe envolvida um aprendizado significativo e, consequentemente, os seus resultados, servirão de base para o planejamento e tomada de decisões administrativas da biblioteca.

**Palavras-chave:** gerenciamento de acervos – inventário, inventário – prática, inventário – trabalho colaborativo, biblioteca universitária.

# **1 INTRODUÇÃO**

A Universidade Federal do Rio Grande do Norte (UFRN) tem como missão educar, produzir e disseminar o saber universal, contribuindo para o desenvolvimento humano, justiça social, democracia e cidadania, a partir de atividades de ensino, pesquisa e ações de extensão, bem como da produção e difusão do conhecimento científico. Para tanto, sua estrutura conta com um sistema de bibliotecas que, com produtos e serviços de informação, contribui para o alcance de sua missão e objetivos.

Dentre os produtos e serviços de informação das bibliotecas universitárias está o catálogo da biblioteca, que deve representar fielmente os acervos existentes,

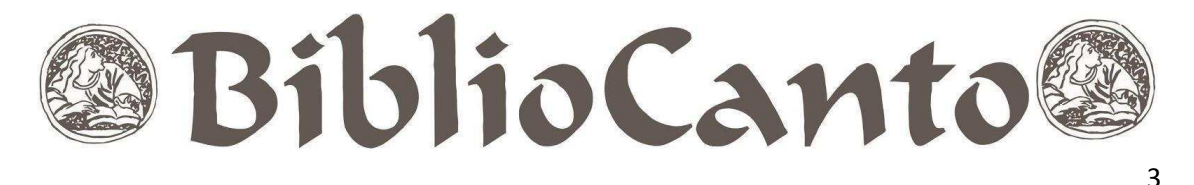

permitindo a localização da informação por parte dos usuários. Em síntese, as informações registradas nos catálogos devem representar os materiais disponíveis nas estantes (CHIAVENATO, 2014).

Na perspectiva da fidelidade entre catálogos e materiais disponibilizados, o inventário surge como um processo inerente às rotinas da biblioteca. Contudo, não é uma tarefa das mais fáceis de realizar, especialmente em uma unidade de informação de grande porte e de acesso aberto à comunidade. Assim, em razão das dificuldades intrínsecas a sua realização, a Biblioteca Central Zila Mamede (BCZM) da UFRN, somente no ano de 2019, começou a realizar o primeiro inventário geral do seu patrimônio bibliográfico.

É importante destacar que a realização do inventário foi, para a grande maioria dos servidores, a primeira experiência, o que exigiu de toda a equipe um tempo para estudo da literatura, para o planejamento e desenho das etapas de realização. Foi igualmente necessário conversar com a Superintendência de Tecnologia da Informação (STI) para que fossem desenvolvidas ferramentas de automação específicas, entre outras ações que aqui serão documentadas, com o objetivo de ser útil a outros profissionais da área.

O inventário está sendo realizado, seguindo os mesmos padrões e protocolos, em todas as coleções que constituem o acervo da BCZM. Entretanto, este artigo tem como objeto de estudo 9 coleções do Setor de Coleções Especiais (SCE), a saber:

- 1. Publicações de autores do Rio Grande do Norte tipo de material livro (PRN);
- 2. Publicações da UFRN tipo de material livro (UFRN);
- 3. Publicações da UFRN tipo de material periódico (UFRN PER);
- 4. Coleção Mossoroense tipo de material livro e folheto (MOSS);
- 5. Coleção Tese (TESE);
- 6. Coleção Monografia (MONOG);
- 7. Coleção Obras Raras Tipo de material livro, folheto, periódico (OR);
- 8. Coleção Zila Mamede tipo de material periódico (ZILA PER);
- 9. Coleção Zila Mamede tipos de materiais: livros, monografia, dissertação, tese, folheto, multimeios (ZILA).

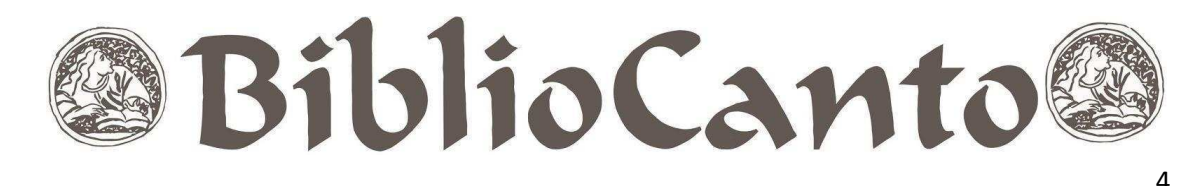

# **2 A BIBLIOTECA CENTRAL ZILA MAMEDE E SUAS COLEÇÕES ESPECIAIS**

No dia 2 de maio de 1959, o Conselho Universitário da Universidade do Rio Grande do Norte autorizou o funcionamento do Serviço Central de Bibliotecas, órgão suplementar dessa universidade, com o objetivo de coordenar as atividades técnicas e administrativas das Bibliotecas das Faculdades Isoladas. Em 1960, a Universidade foi federalizada, passando a denominação de Universidade Federal do Rio Grande do Norte. No ano de 1974, a organização acadêmico-administrativa da UFRN foi modificada e, dentre as diversas mudanças, o Serviço Central de Bibliotecas passou a denominar-se Biblioteca Central, conforme Resolução nº 140/74 – CONSEPE, de 14 de novembro de 1974, assinada pelo Reitor Genário Alves da Fonseca, permanecendo essa denominação até o ano de 1985, quando foi autorizada a adoção do nome Biblioteca Central Zila Mamede em homenagem póstuma àquela que foi sua primeira bibliotecária – Zila da Costa Mamede pelo período de 21 anos (1959-1980) (MARQUES, 2015).

Passados 60 anos de sua criação, a BCZM se mantém na condição de unidade suplementar com subordinação direta à Reitoria, regulamentada pelas normas contidas no seu Regimento Interno e responsável pela coordenação, planejamento e fiscalização das atividades técnicas das unidades de informação (bibliotecas setoriais) que compõem o Sistema de Bibliotecas (SISBI) da UFRN.

Conforme descrito em seu relatório de gestão (UNIVERSIDADE FEDERAL DO RIO GRANDE DO NORTE, 2021), a BCZM abriga, atualmente, um acervo físico com 445.599 volumes e um acervo digital constituído por 4.879 livros digitais, 39 revistas disponíveis no portal de periódicos e 28.982 documentos digitais armazenados em seu repositório digital, dentre outros. Obedece a uma estrutura organizacional composta pela direção, conselho supervisor, assessoria técnica, secretaria administrativa, coordenadoria das bibliotecas setoriais, coordenadoria de seleção e aquisição, coordenadoria de processos técnicos, coordenadoria de apoio tecnológico e coordenadoria de apoio ao usuário.

Em face do objetivo deste trabalho – documentar o inventário das coleções especiais – damos enfoque à Coordenadoria de Apoio ao Usuário, que coordena todos os setores de atendimento da BCZM: Setor de Informação e Referência, Setor

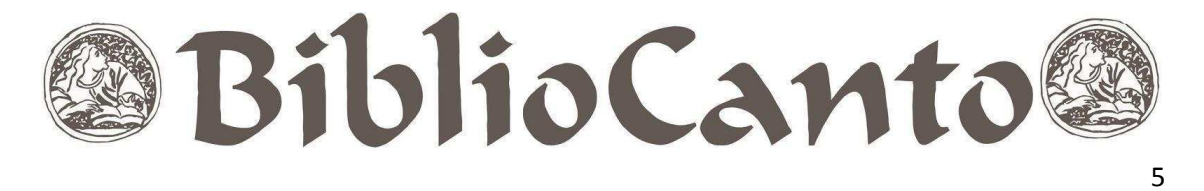

de Circulação, Setor de Coleções Especiais, Setor de Repositórios Digitais, Laboratório de Acessibilidade.

O SCE recebe, organiza e disponibiliza os materiais informacionais especiais, assim caracterizados por serem, em sua maioria, documentos de memória institucional, de memória cultural e técnico-científica regional e por receberem tratamento diferenciado no que concerne ao tratamento técnico, ao armazenamento, à conservação, à preservação e à política de empréstimo.

Assim, sob a responsabilidade do SCE está a produção intelectual, administrativa, técnica, científica ou cultural da UFRN e a expressão cultural e artística de autores norte-rio-grandenses, distribuídos nas suas diversas coleções: periódicos; publicações de autores norte-rio-grandenses; biblioteca particular da bibliotecária Zila da Costa Mamede; coleção de obras raras; coleção trabalhos acadêmicos (monografias, dissertações e teses); eventos; folhetos e multimeios. É importante ressaltar que todo material de autor do Rio Grande do Norte que chega à BCZM, um exemplar passa a compor o acervo especial.

### **3 O INVENTÁRIO**

Inventariar o patrimônio bibliográfico de uma unidade de informação é, em síntese, confrontar acervo físico com catálogos impressos e/ou digitais e vice-versa, com o objetivo de perceber, registrar e reparar possíveis erros, perdas e/ou danos, tanto nos materiais físicos, como também no sistema de gerenciamento do acervo.

A literatura aponta caminhos divergentes para a realização de inventários em unidades de informação. Os pesquisadores Pierotti e Neils (1985) pensam que o inventário é uma atividade sob a responsabilidade do serviço de referência, por sua vez, Moser, Casas e Lemos (2008), defendem que o inventário é de responsabilidade do Setor de Processamento Técnico.

Dessarte a divergência no que concerne à reponsabilidade, Pierotti e Neils (1985), bem como Moser, Casas e Lemos (2008) são unânimes quanto aos objetivos do inventário, quais sejam, avaliar o acervo em relação à qualidade e quantidade – número de exemplares por título e área de cobertura. Os autores são unânimes, ainda, à percepção de que, para a realização de inventário, é condição *sine qua non*

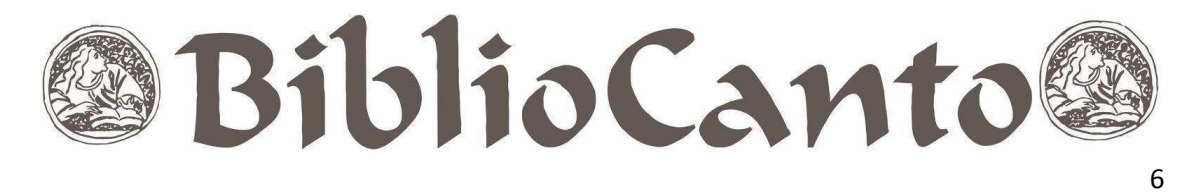

realizar um planejamento adequado, com etapas diversificadas e bem definidas, assim como a padronização do trabalho, com fins de reduzir os impactos, tanto na rotina da biblioteca, quanto no uso dos acervos pela comunidade de usuário.

Para além da discussão acerca da responsabilidade quanto à realização do inventário, Chiavenato (2014) trata do processo em sua prática, para quem consiste na verificação ou constatação da existência de materiais ou de bens patrimoniais de uma empresa ou instituição. Em outros termos, e trazendo para o ambiente das unidades de informação, é o confronto do levantamento dos materiais disponíveis nas estantes com os catálogos, sejam eles impressos na forma de fichários ou automatizados em bases de dados. Para o pesquisador, o processo de inventário deve ser realizado periodicamente, a fim de dirimir discrepâncias e de permitir apurar o uso real do material, seja na sua forma tradicional ou automatizada.

Para Pierotti e Neils (1985) e Chiavenato (2014), o inventário tradicional é manual e consiste na constatação do estado físico dos exemplares, das obras extraviadas, em circulação e em restauração. É um serviço bastante exaustivo e que requer muita atenção do profissional. Ademais, exige uma comparação entre o catálogo topográfico e os itens cadastrados na base de dados e, para tanto, sinaliza que para sua eficaz realização é necessário o fechamento da unidade. O inventário automatizado ou inventário rotativo, por sua vez, pode ser realizado através de uma programação, assim, mais rápido e sem a necessidade de um fechamento da unidade de informação.

Rossi (2016) reitera o pensamento de Pierotti e Neils (1985) e Chiavenato (2014). Para o pesquisador, o inventário tradicional (manual) é custoso e afeta diretamente o atendimento, enquanto o inventário rotativo (automatizado) é rápido, confiável e otimiza recursos. Com o sistema automatizado, é possível gerar listas de todas as coleções registradas e confrontar os relatórios gerados por coleção com o acervo físico disponível na biblioteca. Os materiais emprestados não serão contabilizados, uma vez que o sistema automatizado entende que eles existem, já que estão emprestados, e deverão ser devolvidos e, em caso de perda, o material será substituído.

#### **3.1 Caminho metodológico**

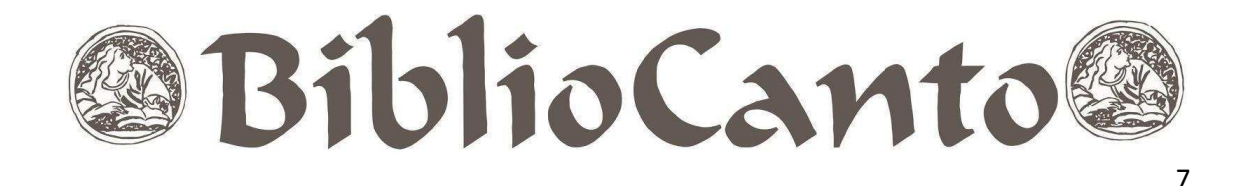

A BCZM tem a missão de auxiliar a Universidade na concretude dos compromissos assumidos com a comunidade, contribuindo com o desenvolvimento da tríade ensino, pesquisa e extensão (BIBLIOTECA …, [20–?]). Nessa perspectiva, fechar a maior unidade de informação do estado, sem causar prejuízos à comunidade interna e externa, é impossível. Assim, a opção mais adequada, possível e, por conseguinte, adotada, foi a realização do inventário automatizado.

Após várias reuniões, definiu-se que o inventário iniciaria pelo Setor de Informação e Referência, como projeto piloto, pois esse setor possui um acervo pequeno, quando comparado aos demais, o que proporcionaria os ajustes necessários para sua execução nos demais setores da biblioteca.

Desse modo, inicialmente, foi desenvolvido um sistema para leitura de códigos de barras através de canetas ópticas, que logo foi abortado, uma vez que se mostrou obsoleto, instigando a STI a desenvolver um aplicativo para inventariar o acervo através de *smartphones* (Inventário Mobile). A ideia era reduzir custos na medida em que cada operador baixaria o aplicativo no seu próprio aparelho ou no institucional, otimizando o processo na medida em que vários servidores poderiam, simultaneamente, executar a captura dos códigos de barras.

O Setor de Circulação (SCI) acompanhou todo o desenvolvimento do sistema junto à STI e testou sua funcionalidade durante todo o segundo semestre do ano de 2018. Concluída a fase de testagem e de planejamento das etapas de execução, no primeiro semestre de 2019, foi iniciado efetivamente o inventário dos acervos.

A equipe do SCE, em março de 2019, começou o planejamento para a realização do inventário das coleções, o qual foi desenhado em cinco etapas: a primeira etapa foi a convocação e capacitação da equipe envolvida (bibliotecários, assistentes e bolsistas), ministrada pela bibliotecária Euzébia Maria de Pontes Targino Muniz, do SCI, em abril de 2019. A segunda etapa consistiu em minuciosa organização dos acervos. Imediatamente após a ordenação dos acervos, teve início a terceira etapa, com a captura dos códigos de barra (foto ou digitação) a partir do *download* do aplicativo Bib Inventário Mobile, disponível para os sistemas Android e IOS, iniciando a coleta dos dados. Na quarta etapa foram realizadas as avaliações dos dados e, por fim, a quinta etapa foi onde os erros puderam ser corrigidos e as

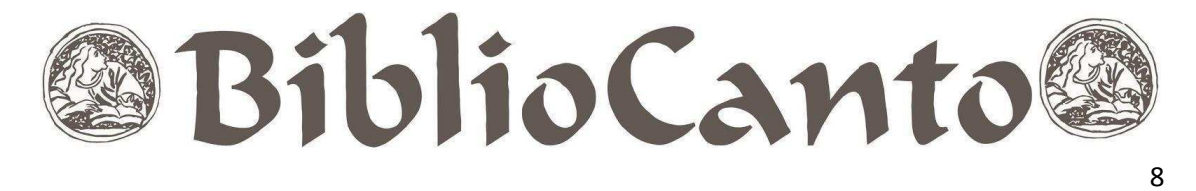

soluções aplicadas, tais como materiais não localizados, em restauração, baixados no sistema, transferidos do SCI para o SCE, entre outros.

Em síntese, o planejamento elaborado e executado seguiu as etapas descritas no Quadro 1:

Quadro 1 – Etapas do inventário

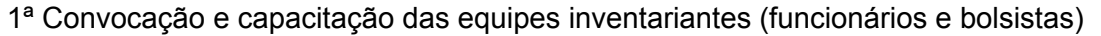

2ª Arranjo físico do acervo (leitura e organização do acervo)

3ª Cartão de inventário (relatórios da coleção contendo títulos, fascículos, códigos de barras, localização ...)

4ª Contagem do estoque (contagem de títulos e fascículos)

5ª Reconciliações e ajustes (gerar relatório de materiais inventariados e não

inventariados, anotar e solucionar os problemas)

Fonte: Adaptado de Chiavenato (2014).

Em razão do SCE guardar diversas coleções constituídas pelos mais diversos suportes informacionais (livros, folhetos, manuscritos, multimeios, periódicos, dentre outros), o inventário foi realizado por coleção e, dentro de cada coleção, por tipo de material e por classe, conforme demonstrado no capítulo 3.2, através de telas do Sistema Integrado de Administração Acadêmica (SIGAA), módulo biblioteca, com dados da coleção de obras raras, como exemplo. A fim de registrar fielmente a realização do inventário, serão demonstrados todos os passos de sua execução.

# **3.2 Passo a passo da terceira etapa: captura dos códigos de barra**

Para iniciar a realização do inventário, primeiro deve ser aberto o processo por meio do SIGAA: Cadastro – Inventários do Acervo – Gerenciar Inventários – Criar Novo Inventário (conforme Figura 1, a seguir).

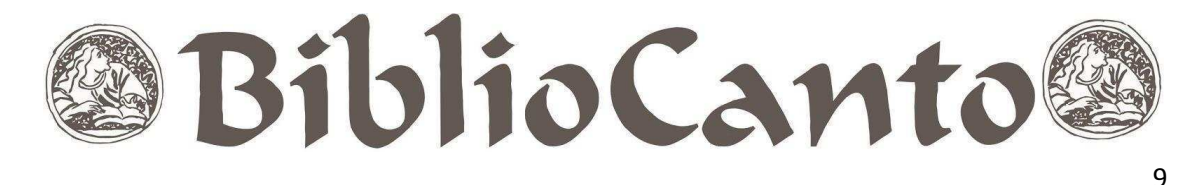

Figura 1 – Tela de criação de inventário

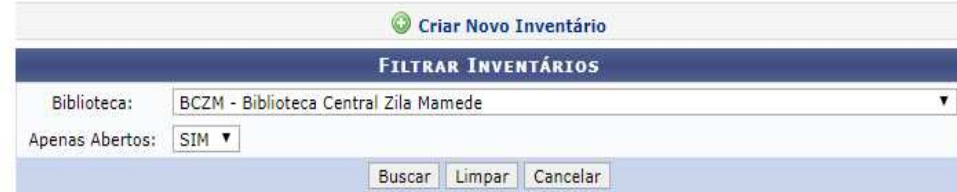

Fonte: SIGAA (2019).

Em seguida, é realizado o cadastro, a partir do preenchimento dos campos (biblioteca, coleção, classificação, descrição e ano) referente à coleção e à classe que será inventariada, observando, imprescindivelmente, que cada classe deve ser criada e inventariada separadamente.

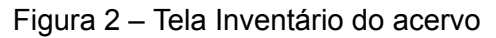

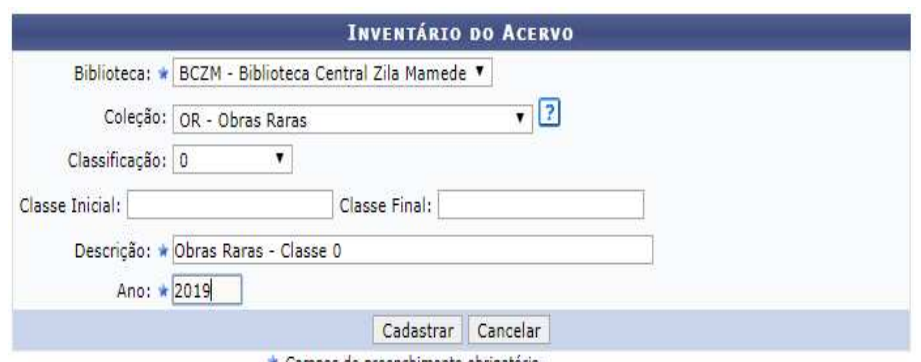

\* Campos de preenchimento obrigatório.

Fonte: SIGAA (2019).

Aberto o inventário das classes no SIGAA, o acesso a este se dá por meio do aplicativo Bib Inventário Mobile, com os mesmos login e senha utilizados para acessar os sistemas integrados da UFRN (SIGAA, SIGRH, SIPAC etc.). O registro do material no inventário aberto é feito por meio de captura (automática ou manual) do código de barras desse item, através do aplicativo.

Capturados todos os materiais encontrados na estante, é possível gerar uma lista de todos os materiais que foram inventariados por um determinado usuário, através do SIGAA, observando que a referida lista só fica habilitada para retirada enquanto o inventário da classe estiver aberto, ou seja, após o seu fechamento, não é mais permitida a retirada do relatório.

Essa lista é retirada na aba Relatórios – Processos Técnicos – Inventário do Acervo – Registros Realizados por um Usuário, onde deverão ser preenchidos os

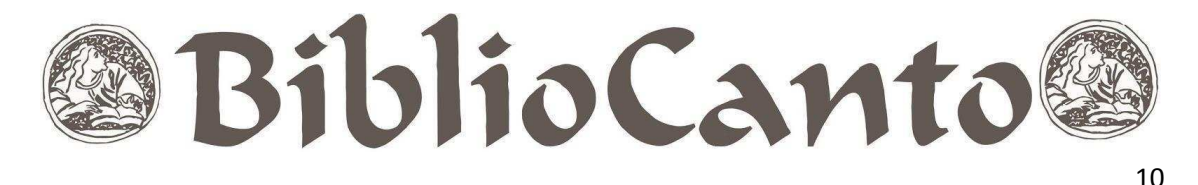

dados desejados (conforme Figura 3 a seguir), tais como Biblioteca, Inventário (classe e coleção), usuário que realizou a captura dos materiais. Também pode ser selecionado o modo como o relatório será ordenado (por código de barras, por título ou por localização).

Figura 3 – Tela de busca: ordenação por código de barras

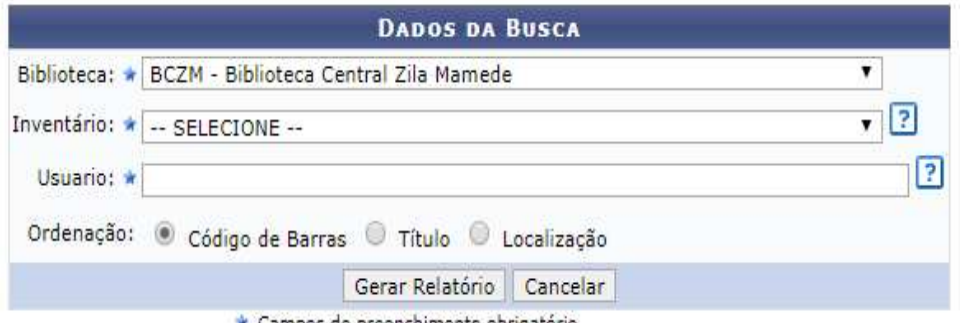

\* Campos de preenchimento obrigatório.

Fonte: SIGAA (2019).

Além da listagem de materiais inventariados, é possível, ainda, por meio do sistema, retirar a listagem dos materiais não inventariados. Nessa listagem, serão apresentados todos os materiais, da coleção e classe especificadas, que por alguma razão não vieram a ser inventariados. Com a retirada desse relatório, é permitida a visualização dos materiais que estão cadastrados no sistema, porém não estão disponíveis na estante, tendo em vista que, caso estivessem na estante, teriam sido inventariados. Os motivos para tais materiais não estarem disponíveis podem ser diversos, por exemplo: materiais que se encontram nos setores de restauração, catalogação ou apoio técnico, materiais inseridos erroneamente nas estantes ou mesmo materiais não encontrados.

Essa listagem pode ser emitida através do SIGGA – Aba Relatórios – Processos Técnicos – Inventário do Acervo (conforme Figura 4, a seguir).

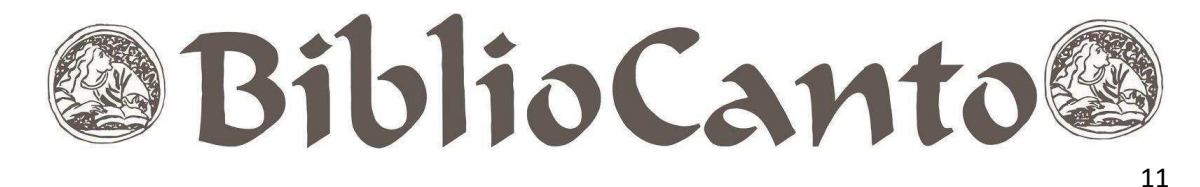

Figura 4 – Tela geral de gerenciamento do acervo: Aba Relatórios: Inventário do Acervo

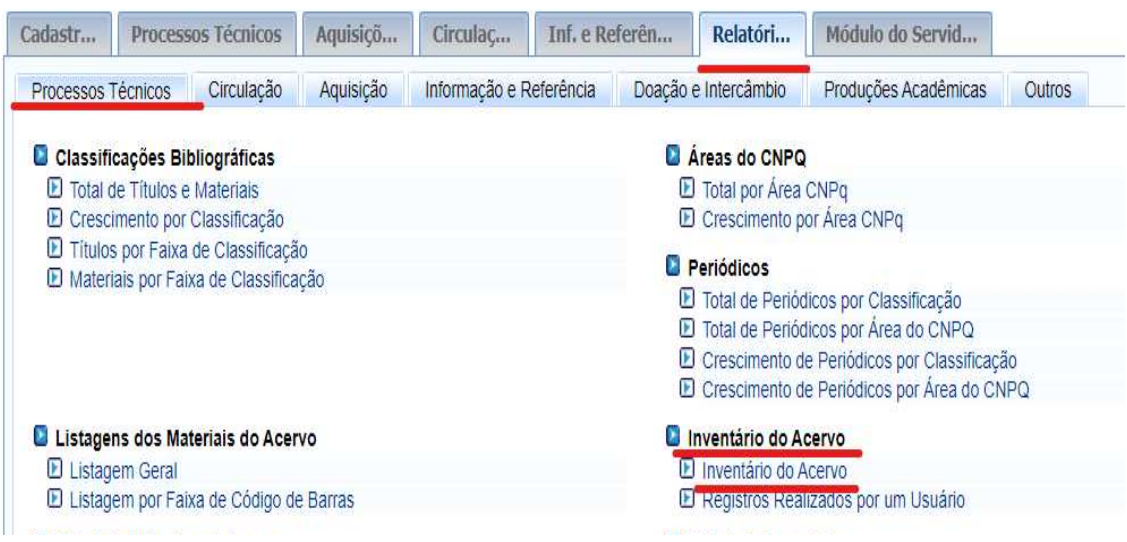

Fonte: SIGAA (2019).

Ao acessar o campo Inventário do Acervo, a tela seguinte será aberta para que sejam inseridos os dados da busca (Biblioteca, Inventário, Tipos de Material e Ordenação). Nesse passo, o ideal é não fazer seleções em "Situações de Material", pois serão apresentados, na lista, materiais em todas as situações (em Restauração, Catalogação, Apoio técnico etc.), permitindo que seja feita a localização do material mais facilmente.

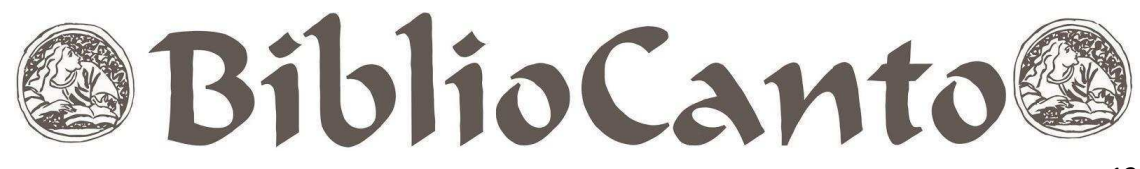

Figura 5 – Tela de busca: coleção e ordenação por título

12

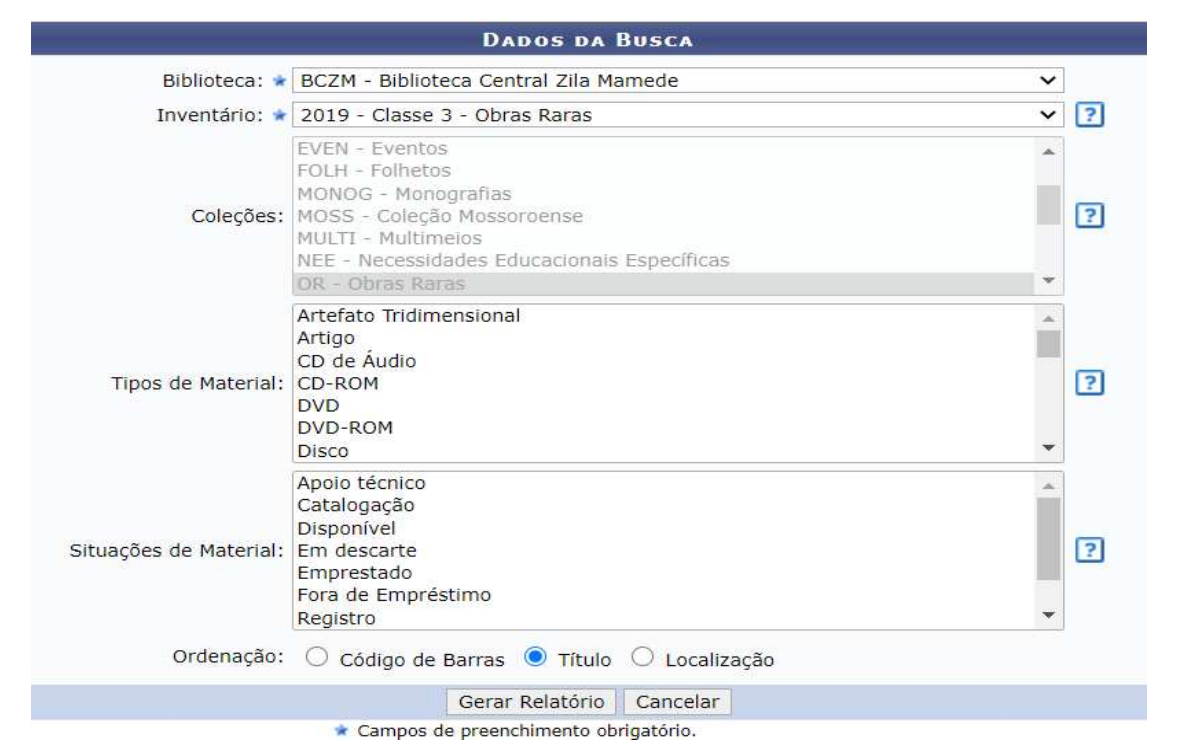

Fonte: SIGAA (2019).

Uma observação importante a respeito da emissão do relatório de materiais não inventariados é que sua emissão só é permitida caso o inventário da respectiva classe e coleção esteja fechado, ou seja, após a criação do inventário da coleção/classe, é feita a captura dos materiais por meio do aplicativo. Em seguida, é retirada a listagem de materiais inventariados, após isso, é realizado o fechamento do inventário para que seja emitido o relatório de materiais não inventariados. Cumpridos esses passos, é necessária a reabertura do inventário para conclusão dos procedimentos e posterior finalização e fechamento final de todo o processo.

Existe, ainda, um terceiro relatório que auxilia no processo de inventário, especialmente, das coleções PRN (Publicações de autores norte-rio-grandenses), UFRN (publicações da UFRN e da Editora da UFRN – EDUFRN) e Mossoroense, todas elas sendo o tipo de material "livro". É o relatório de Listagem Geral do Acervo.

A especificidade de uso da listagem geral, para as coleções mencionadas, decorre das características de seleção para composição do acervo especial, em que todos os títulos, em todas as suas edições de publicações, das coleções PRN, UFRN e Mossoroense, devem conter um exemplar guardado no Acervo Especial do

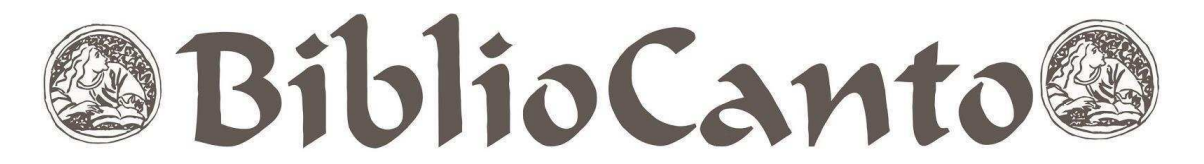

13

SCE, enquanto os demais exemplares são mantidos nas estantes do Setor de Circulação, juntos à coleção circulante.

Na listagem geral do acervo é possível detectar a existência de edições de livros disponíveis na coleção circulante e sem a salvaguarda no acervo especial do SCE. Em caso positivo, o material deve ser transferido para o acervo especial mediante registro no sistema como material pertencente ao acervo especial, que, dentre outras peculiaridades, não é permitido o empréstimo.

A Listagem Geral do Acervo é retirada no SIGAA, através da aba de Relatórios – Processos Técnicos – Listagens dos Materiais do Acervo – Listagem Geral.

Figura 6 – Tela geral de gerenciamento do acervo: Aba relatórios: Listagem geral

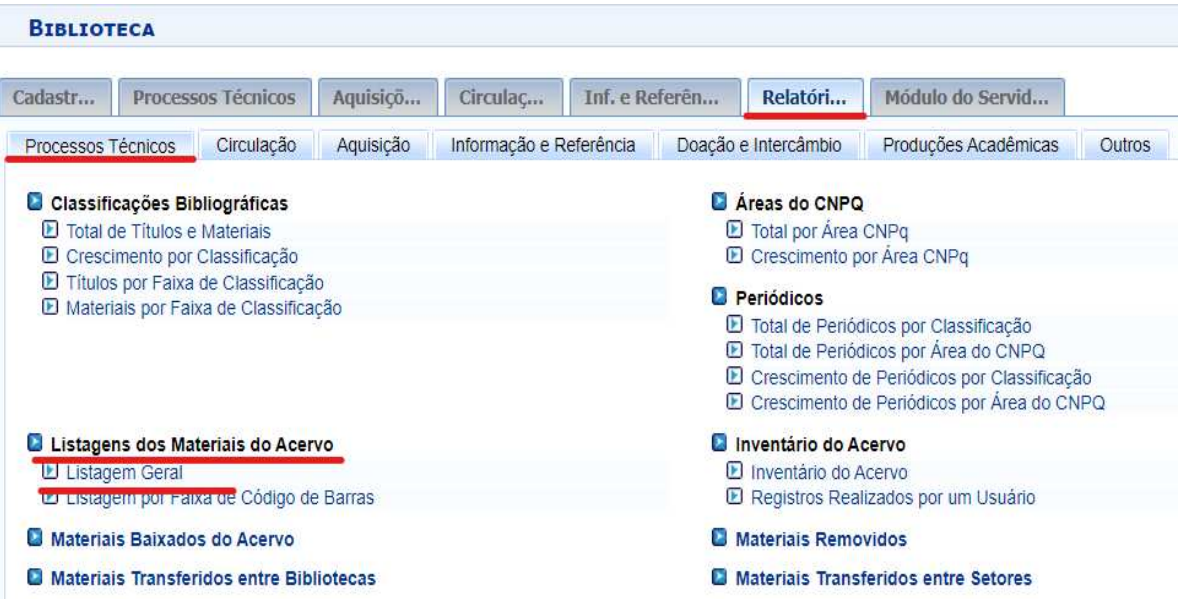

Fonte: SIGAA (2019).

Essa tela retornará à tela de busca, apresentada na Figura 7, que deverá ser ordenada por título, para facilitar a percepção dos materiais que devem pertencer ao acervo especial, tendo em vista que para cada título listado, deverá ter um exemplar de cada edição no acervo especial.

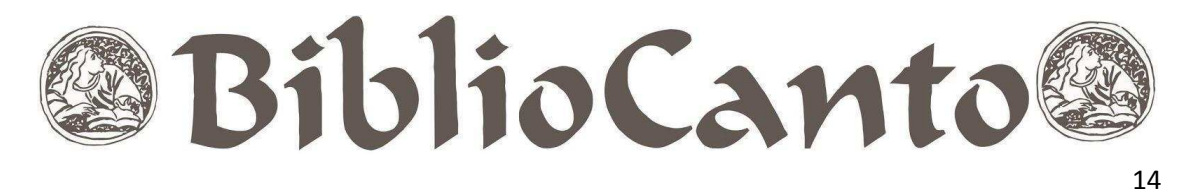

Figura 7 – Tela da busca: seleção Coleções, Tipos de Material e Ordenação por Título

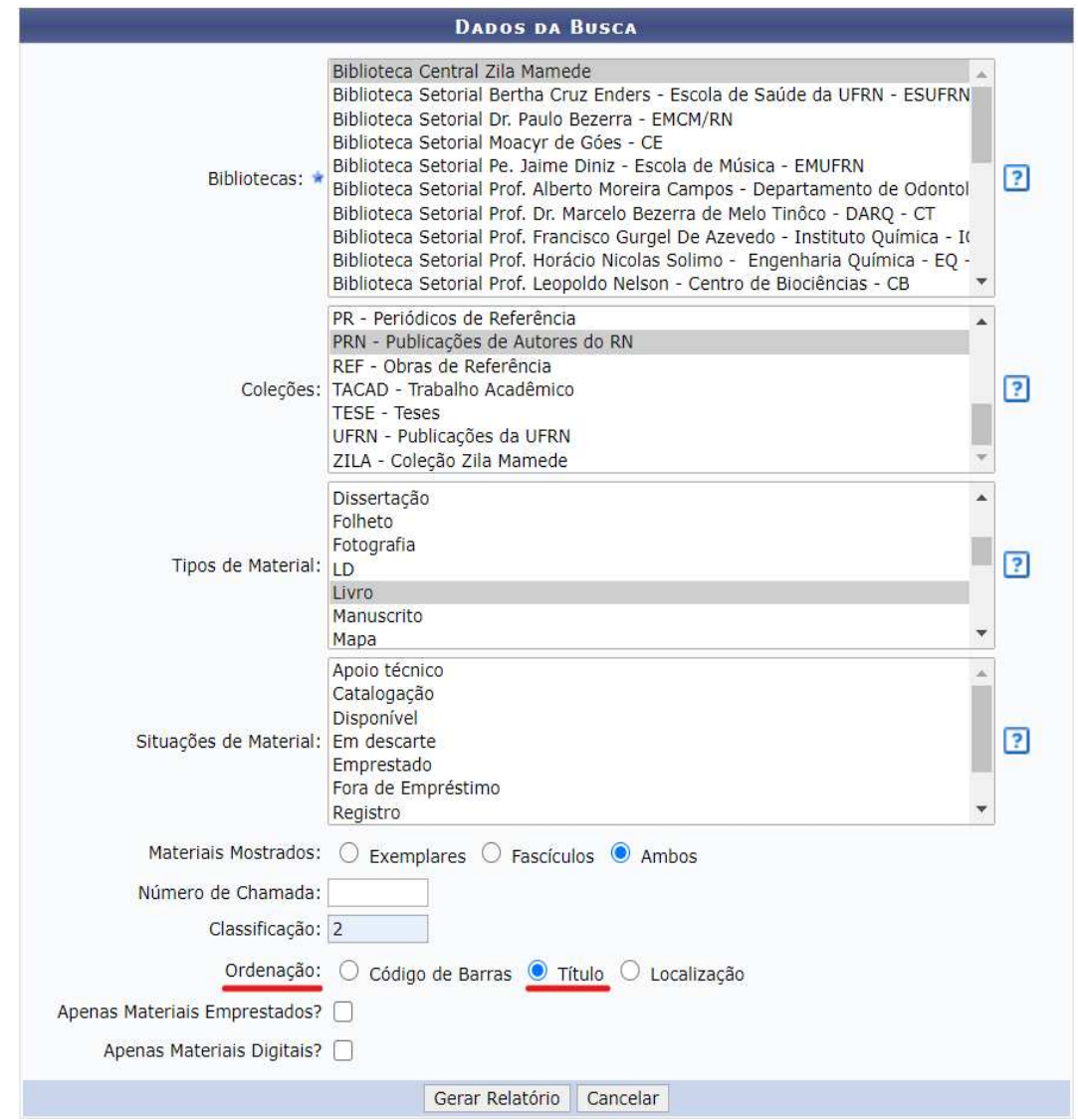

Fonte: SIGAA (2019).

Após a realização de todo o inventário, este deverá ser fechado no sistema, pelo mesmo caminho que se seguiu para abertura (Cadastro – Inventários do Acervo – Gerenciar Inventários), conforme Figura 8, a seguir.

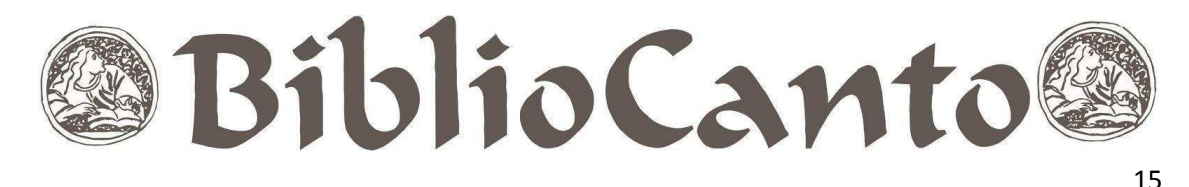

Figura 8 – Tela de criação de inventário: seleção fechamento

![](_page_14_Picture_85.jpeg)

Fonte: SIGAA (2019).

Após o fechamento final do inventário, o relatório de materiais não inventariados deve ser emitido novamente, para conferência. No entanto, caso eventualmente algum material não tenha sido inventariado, ele será listado, porém se todos os materiais constarem como registrados, aparecerá uma mensagem informando que "não foram encontrados materiais não registrados para este inventário a partir dos filtros selecionados". Nesse caso, o inventário foi concluído com sucesso.

#### **4 RESULTADOS DO INVENTÁRIO**

Ao longo de sua história a BCZM passou por mudanças de nome, de endereço, e também em seus processos (atualmente automatizados). Nesse percurso, foi inevitável que alguns danos fossem causados ao acervo, alguns percebidos e resolvidos, outros, imperceptíveis e sem resolução até o momento do inventário, onde foram revelados e sanados.

Alguns exemplos de situações encontradas durante a realização do inventário foram: livros na estante que ainda não estavam no catálogo, como também o inverso, livros no catálogo que não foram localizados nos acervos físicos, sejam eles de referência, de circulação e das coleções especiais.

Reitera-se que, o inventário foi realizado nas 9 (nove) coleções que formam as coleções especiais da BCZM, constituída, cada uma, de uma diversidade de materiais (livros, periódicos, folheto, monografias, teses etc.).

![](_page_15_Picture_0.jpeg)

Observou-se que os erros apresentados durante a realização do inventário em uma dada coleção repetiam-se em outra, sendo as situações e/ou erros mais recorrentes: os materiais não encontrados nas estantes (do SCE ou do SCI); material sem nenhum exemplar em coleções especiais (UFRN, PRN e Mossoroense); material encontrado na estante, pertencente à coleção, mas não encontrado na listagem geral do acervo (ocorre por erro no cadastro da coleção, classificação ou tipo de material); material com erro no cadastro do SIGAA (status ou situação); material com erro/divergência no número de chamada (classificação e Cutter) e/ou código de barras; material inserido na coleção indevidamente.

Para cada situação de erro identificada, uma ação resolutiva foi associada, conforme apresenta o Quadro 2.

![](_page_15_Picture_151.jpeg)

**ABiblioCanto** 17

![](_page_16_Picture_204.jpeg)

Fonte: Elaborado pelo autor (2019).

Conforme escrito, para cada ocorrência encontrada, uma solução foi apresentada e esses dados estão demonstrados nos gráficos dos resultados do inventário. Os gráficos buscaram evidenciar ocorrências mais recorrentes, fazendo um comparativo entre os dados que o sistema apresentava antes da realização do inventário e os dados da situação real do acervo, conforme passos a seguir.

![](_page_16_Picture_205.jpeg)

![](_page_16_Picture_206.jpeg)

![](_page_17_Picture_0.jpeg)

![](_page_17_Picture_93.jpeg)

Fonte: Elaborado pelo autor (2019).

Importante ressaltar que as catalogações sem exemplares associados, por motivo de baixa e/ou remoção, não devem ser removidas do módulo biblioteca, pois, caso os exemplares sejam encontrados após o inventário, eles serão reintegrados à coleção. Desse modo, a remoção definitiva da catalogação deve ser de responsabilidade da Coordenadoria de Processos Técnicos.

O Gráfico 1 representa o que se chamou de inventário geral das coleções, pois relaciona o número de materiais cadastrados no sistema, 12.161 (doze mil, cento e sessenta e um), com o total de materiais disponíveis, fisicamente, no acervo, 11.733 (onze mil, setecentos e trinta e três).

![](_page_17_Figure_5.jpeg)

![](_page_17_Figure_6.jpeg)

![](_page_17_Figure_7.jpeg)

Observa-se que dos 12.161 (doze mil, cento e sessenta e um) materiais que constituem o acervo especial, não estão disponíveis no acervo 428 (quatrocentos e vinte e oito), o que representa um percentual de 3,52% de todos os materiais cadastrados no sistema. Dentre esses 3,52%, estão os materiais não encontrados, como também os materiais que, embora inventariados, por estarem localizados no setor de restauração, não estão nas estantes do SCE.

![](_page_18_Picture_0.jpeg)

No Gráfico 2, estão representadas as ocorrências mais encontradas durante a realização do inventário. A totalidade do gráfico (100%) representa exclusivamente os materiais que apresentaram algum tipo de ocorrência. Dentro da totalidade de materiais que apresentaram algum tipo de ocorrência, o percentual de 61,72% representa a junção de diversas ocorrências, as quais não influenciavam na busca e recuperação do material, a maioria se referia a pequenos erros no registro do material no sistema, em campos diversos. Por essa razão, o percentual de 61,72% é o mais alto, todavia, o menos expressivo.

![](_page_18_Figure_2.jpeg)

Gráfico 2 – Ocorrências Encontradas

Fonte: Elaborado pelo autor (2020).

Dentre as ocorrências mais relevantes, registrou-se 19,72% de materiais em situação de restauração, sendo esse o número mais expressivo das ocorrências encontradas durante a realização do inventário. Esses materiais, após sua localização no referido setor, foram inseridos manualmente no inventário.

Além dos materiais encontrados no setor de restauração, um outro percentual de 12,23% das ocorrências encontradas referia-se a materiais que deveriam conter um exemplar no acervo especial, mas não o tinham (coleções Mossoroense, UFRN e PRN) e, por essa razão, foram transferidos da coleção circulante para o SCE.

Por fim, 6,33% de todas as ocorrências apresentadas, referiram-se aos materiais não encontrados e, por conseguinte, baixados ou removidos no sistema.

![](_page_19_Picture_0.jpeg)

Gráfico 3 – Materiais sem nenhuma ocorrência x Materiais com erros/ocorrência

![](_page_19_Figure_2.jpeg)

![](_page_19_Figure_3.jpeg)

O Gráfico 3 mostra o percentual de materiais que apresentaram algum erro ou ocorrência, dentre todos os materiais cadastrados no sistema, no que se refere a todas as coleções inventariadas. A partir desse gráfico, verifica-se que 12,28% de todo material inventariado, já mencionado neste artigo, apresentaram algum tipo de erro e/ou ocorrência. Ressalta-se que alguns materiais apresentaram mais de uma ocorrência. Conforme apontado no Gráfico 2 (ocorrências encontradas), dentro desses 12,28%, encontram-se os materiais em restauração, os materiais não localizados, os materiais que foram localizados no setor de circulação, mas deveriam estar acondicionados no setor de coleções especiais, bem como materiais com situações pontuais e diversas reparadas de imediato.

Nesse sentido, concluiu-se que, ainda que 12,28% dos materiais inventariados apresentassem ocorrências ou erros, a maior parte delas não prejudicava a busca e recuperação dos mesmos, pois dentre os problemas encontrados, apenas os materiais não localizados e os materiais localizados erroneamente no setor de circulação apresentavam, de fato, uma dificuldade ou impossibilidade de acesso por parte dos usuários.

Após observação e resolução das situações encontradas durante a realização do inventário, o processo foi finalizado apresentando um quantitativo de 12.161 (doze mil cento e sessenta e um) materiais cadastrados no sistema, destes, 1.643 (mil seiscentos e quarenta e três) materiais com ocorrências e/ou erros encontrados,

![](_page_20_Picture_0.jpeg)

dos quais 1.215 (mil duzentos e quinze) foram reparados, 324 (trezentos e vinte e quatro) estão em restauração, restando um total de 104 (cento e quatro) materiais não localizados.

Analisando os valores supracitados, é importante destacar a eficiência do inventário em dirimir ocorrências e erros, que foi de 73,95%. Somando os materiais reparados aos materiais que foram encontrados em restauração, essa eficiência sobe para 93,67%.

O Gráfico 4 representa o percentual de perda de material diante de todos os materiais registrados no sistema, após a realização e finalização das pendências do inventário do Setor de Coleções Especiais.

![](_page_20_Figure_4.jpeg)

Gráfico 4 – Materiais não localizados após finalização do inventário

Como ilustra o Gráfico 4, o percentual de 0,86% (104 itens) do total de materiais especiais registrados no sistema não foi encontrado após realização e conclusão do inventário.

# **5 CONSIDERAÇÕES FINAIS**

Concluídas todas as etapas, inicialmente planejadas, para a concretização e finalização do inventário das 9 coleções do SCE, a equipe, que previa um resultado negativo no que se refere às perdas de materiais, se surpreendeu positivamente com o percentual de 0,86% de materiais não localizados e, consequentemente, baixados e/ou removidos do acervo.

Fonte: Elaborado pelo autor (2020).

![](_page_21_Picture_0.jpeg)

Entretanto, apesar desse percentual ser considerado, pela equipe, razoável, o mesmo sugere, também, que se deve melhorar a segurança das coleções, visto que estas não são de livre acesso e, portanto, sua perda deveria ser nula.

Outras ocorrências também foram percebidas – materiais em restauração, materiais transferidos do acervo circulante para o Setor de Coleções Especiais, materiais com divergência em seu cadastro no SIGAA, materiais com divergência no número de chamada, materiais inseridos na coleção errada – e corrigidas, garantindo, dessa maneira, a qualidade dos dados relativos ao acervo e a fidedignidade dos materiais disponíveis na estante com o catálogo do SIGAA.

Destaca-se que o inventário foi um trabalho colaborativo, com o envolvimento da equipe do SCE, bem como de outros setores da biblioteca, especialmente o Setor de Circulação, setores de Processamento Técnico, Aquisição e Restauração, isso porque sua realização gerou muitas demandas para esses setores (busca no acervo, busca nos antigos livros de tombo, correções diversas na catalogação e remoção dos materiais não localizados, dentre outros).

Assim, ainda que este tenha sido o primeiro inventário geral e automatizado realizado na BCZM desde a sua fundação, possibilitou à equipe envolvida um significativo aprendizado e seus resultados servirão de base para o planejamento e tomada de decisões no que concerne à administração da biblioteca. A partir dessa primeira experiência, a sugestão é que o inventário seja realizado anualmente, preferencialmente no período de recesso acadêmico.

.

**Abstract:** In the year it celebrates sixty years of operation, the Zila Mamede Central Library carries out the first automated inventory of its bibliographic heritage. This heritage consists of several collections, which justifies the cut made to the writing of the article: 9 collections safeguarded in the Special Collections Sector. The research is an experience report, which aims to document the planning, methodology used and results achieved in carrying out the inventory of the 9 collections, object of this study, in order to contribute with other informational units in carrying out their inventories. The research covered the stages of summoning and training the team; organization of the collection; carrying out the capture of bar codes of materials,

![](_page_22_Picture_0.jpeg)

through the Bib Inventory Mobile application; data evaluation; error location; application of solutions. As a result, the inventory showed that 12.28% of the materials registered in the system had some type of occurrence, and most of them did not influence the search and recovery of materials. After due corrections, 0.86% of the total items inventoried were not found, a result that, although reduced, the team hopes to eliminate in future surveys. Finally, the activity allowed recording and repairing possible errors, losses and/or damages, both in physical materials and in the collection management system, enabling the team involved to learn significantly and, consequently, their results will serve as a basis for planning and library administrative decision-making.

**Keywords**: collection management – inventory, inventory – practice, inventory collaborative work, university library.

# **REFERÊNCIAS**

BIBLIOTECA CENTRAL ZILA MAMEDE. **Histórico e missão. [20--?].** Disponível em: [http://sisbi.ufrn.br/bczm/pagina.php?a=historico#.XjwUQ2hKgdU.](http://sisbi.ufrn.br/bczm/pagina.php?a=historico#.XjwUQ2hKgdU) Acesso em: 6 fev. 2020.

CHIAVENATO, Idalberto. **Gestão de materiais:** uma abordagem introdutória. 3. ed. Barueri, SP: Manole, 2014.

MARQUES, Tércia Maria Souza de Moura**. Livros das Ciências da Educação e a engenhosidade da bibliotecária Zila da Costa Mamede (Universidade Federal do Rio Grande do Norte, 1959-1985)**. 2015. Dissertação (Mestrado em Educação) – Universidade Federal do Rio Grande do Norte, Centro de Educação, Programa de pós-graduação em Educação, Natal, 2015.

MOSER, Evanilde Maria; CASAS, Jane Cistina; LEMOS, Maria Genoveva. O inventário do acervo parcial do sistema integrado de bibliotecas da biblioteca universitária da Universidade Regional de Blumenau (FURB): relato de experiência. **Revista Digital de Biblioteconomia e Ciência da Informação,** Campinas, v. 6, n. 1, p. 84-100, jul./dez. 2008. Disponível em:

https://periodicos.sbu.unicamp.br/ojs/index.php/rdbci/article/view/1999. Acesso em: 5 ago. 2019.

![](_page_23_Picture_0.jpeg)

PIEROTTI, Maria de Lourdes Carvalho; NEILS, Valéria Rocha. Inventário rotativo: uma visão Pragmática. **Revista de Biblioteconomia**. Brasília, v.13, n. 1, p. 59-65, jan./jun. 1985. Disponível em: https://brapci.inf.br/index.php/res/v/76924. Acesso em: 11 ago. 2020.

ROSSI, Tatiana. Inventário em biblioteca universitária. *In:* SEMINÁRIO NACIONAL EM BIBLIOTECA UNIVERSITÁRIA, 19., 2016, Manaus. **Anais** […]. Manaus, UFPA, 2016. Disponível em:

[https://docplayer.com.br/73830677-Inventario-em-biblioteca-universitaria-relato-de-ex](https://docplayer.com.br/73830677-Inventario-em-biblioteca-universitaria-relato-de-experiencia-e-recomendacoes.html) [periencia-e-recomendacoes.html.](https://docplayer.com.br/73830677-Inventario-em-biblioteca-universitaria-relato-de-experiencia-e-recomendacoes.html) Acesso em: 6 fev. 2020.

UNIVERSIDADE FEDERAL DO RIO GRANDE DO NORTE. **Relatório de gestão da Biblioteca Central Zila Mamede**: exercício 2020. Natal, 2021.